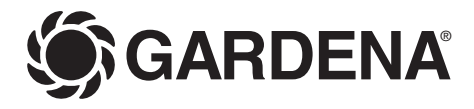

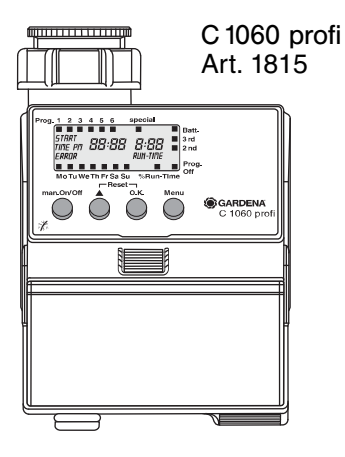

- **D Gebrauchsanweisung**  Bewässerungscomputer
- **F Mode d'emploi**  Programmateur d'arrosage
- **I Istruzioni per l'uso**  Computer per irrigazione
- **NL Gebruiksaanwijzing** Besproeiingscomputer
- **GR δηγες ρ σης** Προγραμματιστής ποτίσματος

**NL**

# **GARDENA Computer per irrigazione C 1060 profi**

## Benvenuti nel giardino GARDENA...

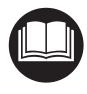

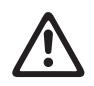

Prima di mettere in uso il nuovo computer per irrigazione, si raccomanda di leggere attentamente le istruzioni e di seguire le avvertenze riportate. Si imparerà così a conoscere il prodotto e ad usarlo correttamente.

Per motivi di sicurezza bambini, giovani sotto i 16 anni e tutti coloro che non hanno preso visione delle istruzioni non devono utilizzare il computer per irrigazione.

 $\rightarrow$  Conservare le istruzioni in un luogo sicuro.

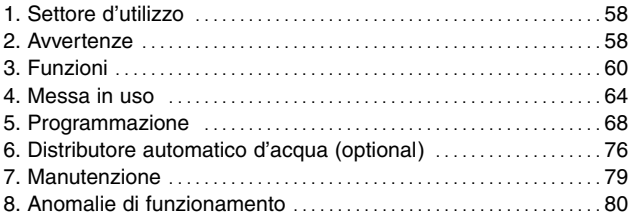

### **Indice**

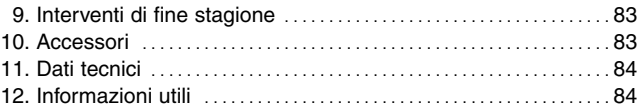

## **1. Settore d'utilizzo**

Il computer per irrigazione C 1060 profi GARDENA è destinato al settore hobbistico privato. Concepito per uso all'aperto, è l'ideale per far funzionare in automatico singoli irrigatori o interi impianti d'irrigazione.

**Nota bene** 

**I**

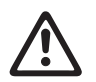

**Non va impiegato per usi industriali o con sostanze chimiche, generi alimentari, liquidi infiammabili ed esplosivi.**

## **2. Avvertenze**

### **Alimentazione**

La funzionalità del computer per irrigazione è garantita solo se si utilizza una pila alcalina da 9 V tipo IEC 6LR61.

L'autonomia operativa di ca. 1 anno è garantita solo se la pila alcalina è nuova e ha una tensione non inferiore a 9 V: per maggior sicurezza farne verificare lo stato di carica prima dell'acquisto.

**I**

Se si prevede un'assenza prolungata, sostituire la pila per tempo calcolando che il periodo trascorso dall'ultimo cambio, sommato all'assenza prevista, non deve superare in nessun caso i 12 mesi

### **Modalità d'impiego**

**Attenzione!** Il computer per irrigazione va usato esclusivamente all'aperto.

 $\rightarrow$  Non utilizzarlo in ambienti chiusi.

La pressione d'esercizio va da un minimo di 0,5 bar a un massimo di 12 bar.

Evitare di forzare l'attacco del computer per irrigazione.

 $\rightarrow$  Non tirare il tubo collegato.

La temperatura dell'acqua non deve superare  $i$  40 $°C$ .

 $\rightarrow$  Utilizzare solo acqua dolce chiara.

Prima dell'inverno staccare il computer dal rubinetto e riporlo in luogo riparato dopo aver estratto la pila dal vano batteria.

 $\rightarrow$  Non lasciarlo mai esposto al gelo: se l'acqua ghiaccia, provoca un danno irreparabile al corpo idraulico.

Controllare regolarmente il filtro che si trova nella ghiera filettata 20 e, in caso, pulirlo bene.

Se la temperatura esterna è molto elevata (60 °C al display) le scritte possono scomparire. Ciò non compromette comunque l'esecuzione dei programmi d'irrigazione. Le scritte ricompariranno sul display non appena la temperatura si sarà abbassata.

### **Messa in uso**

Il computer per irrigazione deve essere installato in posizione verticale, con l'attacco rivolto verso l'alto per evitare infiltrazioni d'acqua nel vano batteria.

Per il corretto funzionamento della valvola che apre e chiude il flusso d'acqua è necessario un passaggio minimo di 20/30 litri all'ora. Ad esempio, per comandare in automatico un impianto di microirrigazione, bisogna che questi sia realizzato con almeno 10 gocciolatori da 2 litri all'ora (2 litri d'acqua all'ora x 10 gocciolatori = 20 litri d'acqua all'ora).

Montare il coperchietto di protezione e appli-

carvi all'interno l'adesivo accluso che riporta lo schema operativo per avere sempre sott'occhio un riepilogo dei comandi. Terminata la programmazione, richiudere sempre il coperchietto per proteggere il display dall'azione degli agenti atmosferici.

### **Programmazione**

 $\rightarrow$  Durante la programmazione tenere chiuso il rubinetto.

Non si correrà così il rischio di bagnarsi effet-

tuando la prova di funzionamento in manuale (man. On/Off). Tale avvertenza è ovviamente trascurabile se si interviene sul modulo di comando quando questi è staccato dal corpo del computer.

### **Smaltimento della batteria**

 $\rightarrow$  Per eliminare la batteria, utilizzare gli appositi contenitori di raccolta: prima di gettarla, assicurarsi che sia completamente scarica.

## **3. Funzioni**

Il computer per irrigazione C 1060 profi GARDENA permette di comandare in modo del tutto automatico sia singoli irrigatori che impianti a goccia o interrati effettuando fino a 6 diverse irrigazioni al giorno in base ai dati programmati.

Il computer per irrigazione sostituisce quindi l'intervento manuale consentendo di irrigare nelle ore più appropriate della giornata – ad esempio, al mattino presto o la sera tardi, quando l'evaporazione è minore e l'acqua viene assorbita meglio dal terreno.

Rappresenta poi un aiuto insostituibile quando ci si allontana da casa per un periodo prolungato (ad esempio, per le vacanze).

I dati d'irrigazione da programmare sono inizio, durata, giorno di esecuzione / frequenza.

### **Tasti di programmazione Tasto Funzione**

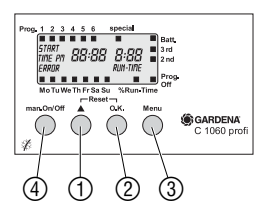

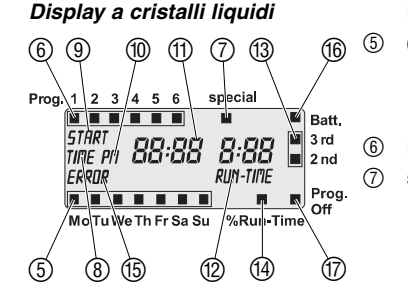

- $(1)$   $\triangle$  Per impostare o modificare il dato lampeggiante. (Tenendo premuto il tasto, le cifre scorrono sul display in sequenza rapida.)
- 2 **O.K.** Per memorizzare il dato impostato con il tasto ▲ o per confermare il dato lampeggiante e accedere automaticamente alla fase successiva del programma.
- 3 **Menu** Per accedere ai diversi livelli operativi (dati correnti, programmi irrigazione, funzione "risparmio"/ "maltempo").
- 4 **man.** Per comandare in manuale l'apertura e la chiusura **On/Off** dell'acqua, indipendentemente dai programmi inseriti.

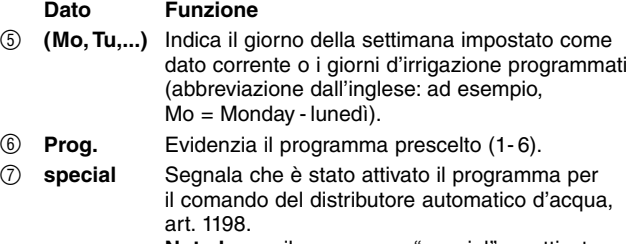

**Nota bene:** il programma "special" va attivato solo se si utilizza questo articolo!

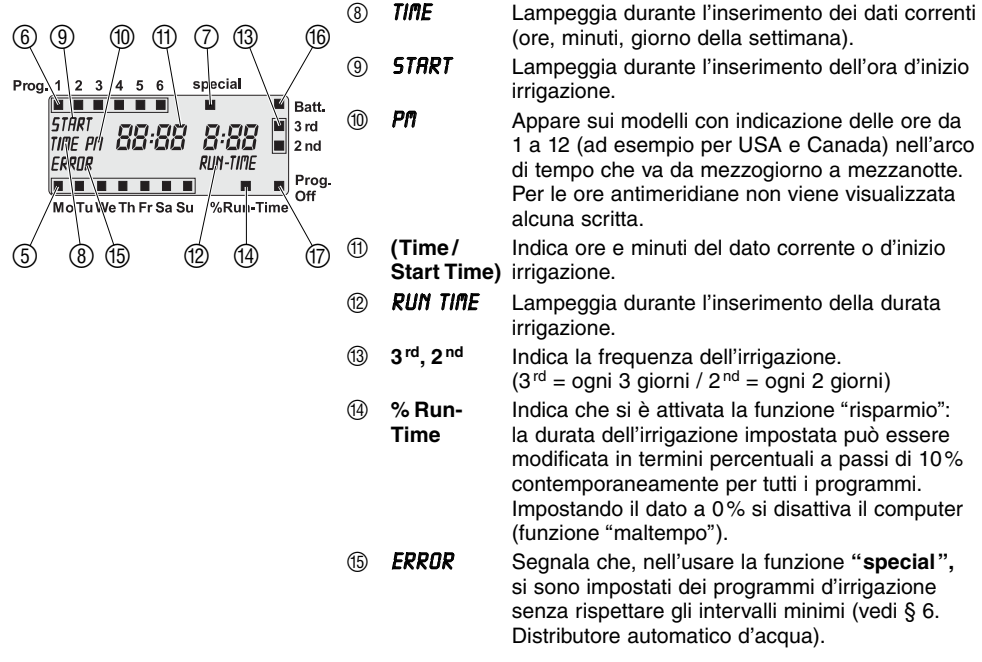

**I**

62

- F **Batt.** Quando lampeggia, indica che la pila è quasi scarica e che i programmi non verranno più eseguiti. Se la valvola è aperta si richiude. Il segnale Batt. smetterà di lampeggiare una volta effettuata la sostituzione della pila.
- G **Prog.** Indica che il computer è disattivato e che nessuna irri-**Off** gazione viene eseguita (% Run-Time impostata a 0%).

Il computer per irrigazione C 1060 profi ha 4 livelli operativi.

- Livello 1: **condizione base**
- Livello 2: **impostazione / modifica dei dati correnti (ora e giorno della settimana)**
- Livello 3: **impostazione / modifica dei programmi d'irrigazione**
- Livello 4: **attivazione / inibizione dei programmi (funzione "risparmio"/ "maltempo")**

Per passare da un livello operativo a quello seguente, usare il tasto **Menu**.

Anche durante la programmazione è possibile cambiare il livello operativo. Attenzione, però: così facendo, i dati che non sono stati confermati con il tasto **O.K.,** non vengono memorizzati.

**Livelli operativi** 

# **4. Messa in uso**

**Inserimento della pila** 

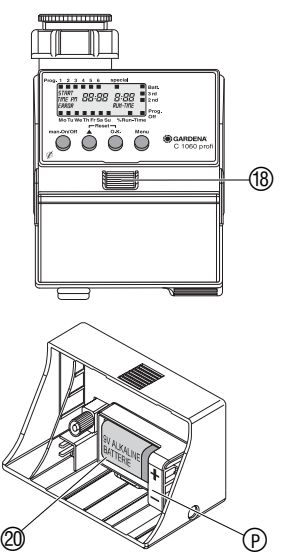

# Attenzione!<br>
Utilizzare esclusivamente una pila alcalina da<br>
0 V tipe IEC 6L P61 **9 V tipo IEC 6LR61.**

- 1. Premere il tasto di rilascio ® e staccare il modulo di comando <sub>(19)</sub>
- 2. Inserire la pila @ nel suo alloggiamento assicurandosi che i poli ( $(D+/-)$  siano posizionati correttamente. Il display visualizza per ca. 2 secondi tutti i simboli e quindi passa al livello operativo 2 (impostazione dei dati correnti).
- 3. Rimontare il modulo di comando 19.

### **Coperchietto di protezione**

 $\circledcirc$  $\overline{\mathbb{D}}$ 

Montare il coperchietto di protezione D e applicarvi all'interno l'adesivo accluso che riporta lo schema operativo per avere sempre sott'occhio un riepilogo dei comandi. Terminata la programmazione, richiudere sempre il coperchietto per proteggere il display dall'azione degli agenti atmosferici.

### **Collegamento**

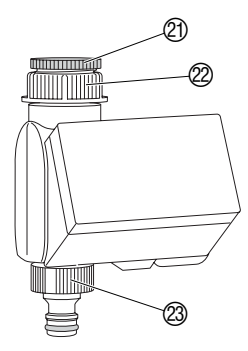

**Stesura dei programmi** 

Il computer per irrigazione è fornito di ghiera filettata  $\mathcal{D}$  per l'attacco a rubinetti con filetto da 33,3 mm (G 1). L'adattatore 20 in dotazione consente di collegare il computer anche a rubinetti con filetto da 26,5 mm (G 3/4).

### **Collegamento a rubinetti con filetto da 33,3 mm (G 1):**

- 1. Avvitare a mano la ghiera  $\varnothing$  sul rubinetto (non usare pinze).
- 2. Avvitare la presa @ per il raccordo portagomma sull'uscita del computer.

### **Collegamento a rubinetti con filetto da 26,5 mm (G 3/4):**

- 1. Avvitare a mano l'adattatore  $\textcircled{1}$  sul rubinetto (non usare pinze).
- 2. Avvitare, sempre a mano, la ghiera 2 del computer sull'adattatore  $(2)$
- 3. Avvitare la presa 23 per il raccordo portagomma sull'uscita del computer.

Prima di procedere all'impostazione dei programmi, si consiglia di riportarne i dati in una delle **tabelle riprodotte in appendice** in modo da avere una corretta visione d'insieme.

### **Esempio :**

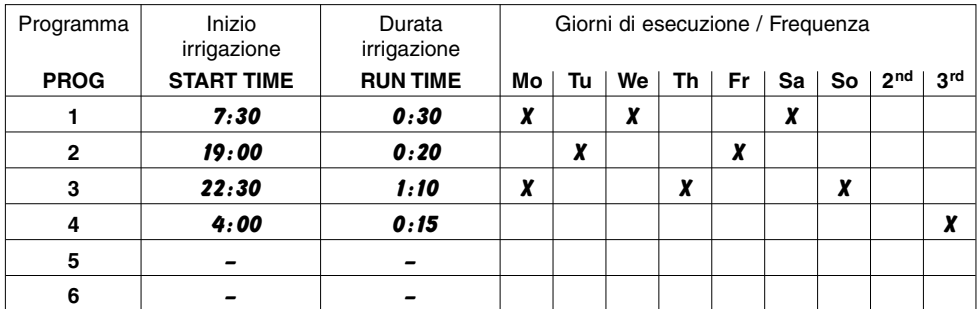

**Abbinamento al tester di umidità o al sensore di pioggia (optional)** 

Per bagnare solo quando è effettivamente necessario, è possibile collegare il computer al tester di umidità, art. 1187, o al sensore di pioggia, art. 1189.

In questo modo l'irrigazione automatica viene inibita o interrotta quando il terreno è già sufficientemente umido o quando vi sono delle precipitazioni in corso.

E' comunque sempre possibile effettuare un'irrigazione manuale tramite il tasto **man. On/Off**.

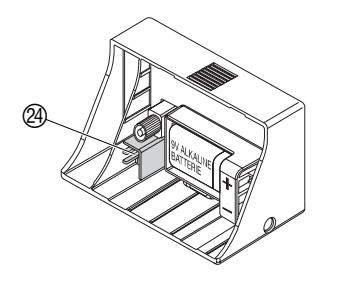

**Sicurezza antifurto (optional)** 

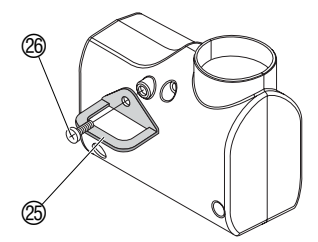

1. Collocare il tester di umidità **all'interno** della zona soggetta all'irrigazione automatica

**– oppure –** 

piazzare il sensore di pioggia **fuori** dalla portata degli irrigatori (in caso utilizzando il cavo di prolunga).

2. Inserire il connettore del tester di umidità o del sensore di pioggia nell'apposito attacco @ situato sul retro del modulo di comando.

Per impedire eventuali furti, è possibile fissare sul retro del computer una speciale **staffa di sicurezza, art. 1815-00.791.00**, reperibile presso il Centro Assistenza GARDENA.

- 1. Avvitare saldamente la staffa 25 con la vite 26 al retro del computer.
- 2. Assicurare la staffa con una catena o un lucchetto.

Attenzione: la vite di fissaggio, una volta montata, non può più essere tolta.

## **5. Programmazione**

### **Impostazione dei dati correnti**

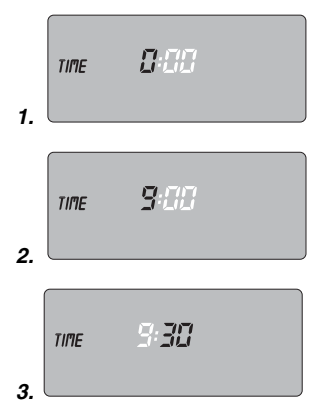

Il modulo di comando <sup>(1)</sup> è estraibile. Ciò consente di impostare comodamente i programmi d'irrigazione prescindendo dal luogo in cui è installato il computer.

Per rimuovere il modulo di comando dal suo alloggiamento, premere il tasto di rilascio ® (vedi § 4. Messa in uso *Inserimento* della pila).

1. Premere il tasto **Menu**  (solo se non si è appena inserita una nuova batteria).

Sul display lampeggiano la scritta **TIME** e la cifra delle ore.

2. Utilizzando il tasto ▲ inserire l'ora corrente (nell'esempio, le *9* ) e confermare con il tasto **O.K.**

Sul display lampeggiano la scritta **TIME** e le cifre dei minuti.

3. Usando il tasto ▲ impostare i minuti correnti (nell'esempio, *30* ) e confermare con il tasto **O.K.**

Sul display lampeggiano la scritta **TIME** e l'indicatore del giorno.

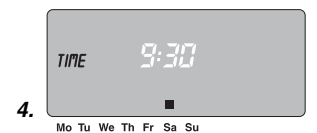

### **Impostazione dei programmi d'irrigazione**

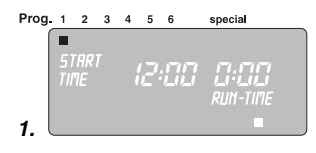

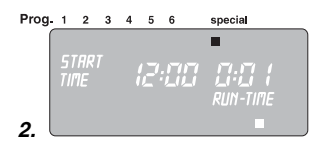

4. Selezionare il giorno corrente della settimana spostando il cursore con il tasto ▲ (nell'esempio, su sabato ■ **Sa**) e confermarlo premendo il tasto **O.K**.

Il display passa al livello operativo 3 (impostazione dei **programmi d'irrigazione**) e compare il cursore lampeggiante sotto al numero **1**.

A seconda delle specifiche esigenze, si possono impostare da 1 a 6 programmi d'irrigazione, fissando per ciascuno l'ora d'inizio, la durata e i giorni di esecuzione o la frequenza.

Quando si utilizza il computer in abbinamento al distributore automatico d'acqua GARDENA, art. 1198, (vedi § 6.) si deve invece attivare la **funzione "special"**.

In questo caso, se ci sono già dei programmi impostati, bisogna prima procedere a un reset tenendo premuti contemporaneamente per 2 secondi i tasti ▲ e **O.K.**

1. Premere 2 volte il tasto **Menu**

(solo se non si sono appena inseriti i dati correnti).

Sul display appare un cursore lampeggiante in corrispondenza del programma **1**.

2. **Solo nel caso in cui si utilizzi il distributore automatico d'acqua,** spostare il cursore in corrispondenza della funzione special utilizzando il tasto ▲ e confermare con il tasto **O.K.** In questo modo si accede automaticamente al programma **1** della funzione **special**.

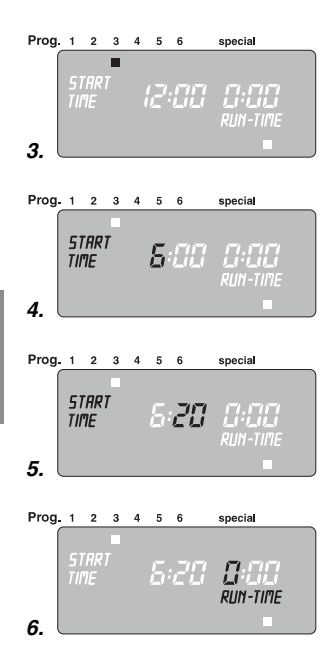

Procedere quindi dal punto 4.

3. Spostando il cursore con il tasto ▲, selezionare il programma desiderato (nell'esempio, **Prog. 3** ■ programma 3) e confermare con il tasto **O.K.**

Sul display lampeggiano la scritta *start time* e la cifra delle ore per l'inizio dell'irrigazione.

4. Usando il tasto ▲ impostare l'ora d'inizio irrigazione (nell'esempio, le 6) e confermarla con **O.K.**

Sul display lampeggiano la scritta *start time* e le cifre dei minuti.

5. Sempre con il tasto ▲ inserire i minuti d'inizio irrigazione (nell'esempio, *20* ) e confermare il dato premendo il tasto **O.K.**

Sul display lampeggiano la scritta *RUN TIME* e la cifra dell'ora per la durata dell'irrigazione.

6. Inserire la durata dell'irrigazione espressa in ore (nell'esempio *0* ) usando il tasto ▲ e confermarla con il tasto **O.K.**

Sul display lampeggiano la scritta *RUN TIME* e le cifre dei minuti.

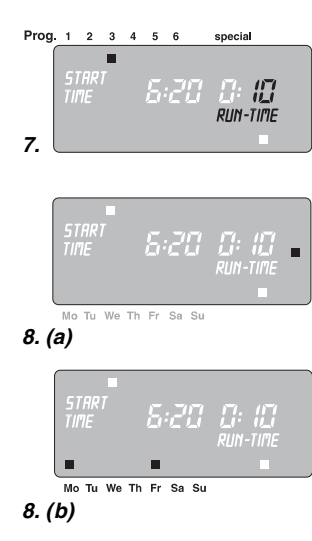

7. Utilizzando il tasto ▲ inserire la durata dell'irrigazione espressa in minuti (nell'esempio, *1 0* ) e confermarla con il tasto **O.K.**

Sul display appare un cursore lampeggiante in corrispondenza di ■ **3rd** (frequenza irrigazione: ogni 3 giorni).

- 8. **(a)** Impostare con il tasto ▲ la frequenza desiderata (nell'esempio, ■ **2nd** ogni 2 giorni) e confermarla con il tasto **O.K.** (**2nd / 3rd** : ogni 2 giorni / ogni 3 giorni) Il display torna al punto 3. e appare il cursore lampeggiante in corrispondenza del programma successivo.
	- **oppure**

3rd

 $2nd$ 

3rd

 $2nd$ 

- 8. **(b)** Sempre usando il tasto ▲ selezionare i singoli giorni in cui dovrà aver luogo l'irrigazione (nell'esempio, ■ **Mo,** ■ **Fr** lunedì e venerdì) confermandoli di volta in volta con il tasto **O.K.**
	- → Se si vuole irrigare ogni giorno della settimana, con**fermare con il tasto O.K. tutti i giorni, uno dopo l'altro.**

Quindi premere il tasto ▲ fino a far scomparire il cursore ■ oltre a **Su** .

Il display torna al punto 3. e appare il cursore lampeggiante in corrispondenza del programma successivo.

Una volta inseriti tutti i dati del programma 6, il display passa automaticamente al livello operativo 4 (attivazione/ inibizione dei programmi).

### **Attivazione /inibizione dei programmi**

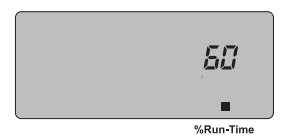

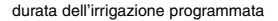

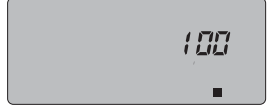

%Run-Time

Con il livello operativo 4 si stabilisce la condizione operativa del computer: si ha quindi la possibilità di attivare i programmi impostati o di inibirne l'esecuzione (ad esempio, quando piove) senza cancellarli dalla memoria.

9. Premere 3 volte il tasto **Menu**

(solo se non si è appena impostato il programma 6).

Sul display appare il cursore ■ in corrispondenza di **% Run-Time**.

10. Premendo il tasto **O.K.** confermare la durata dell'irrigazione nella percentuale visualizzata oppure, utilizzando il tasto ▲, modificarla opportunamente (vedi funzione "risparmio" nell'esempio *60* **% Run-Time**) e confermare la variazione con il tasto **O.K.**

Il display passa al livello operativo 1 (condizione base).

La programmazione è terminata: il computer aprirà e chiuderà la valvola in base ai dati impostati, provvedendo a irrigare in modo del tutto automatico.

### **Funzione "risparmio" (% Run-Time** ≥ **10):**

Questa funzione consente di variare in termini percentuali la durata dell'irrigazione impostata originariamente intervenendo in blocco su tutti i programmi. Senza bisogno di modificarli uno a uno, si potrà così ridurre i tempi d'irrigazione dall'iniziale 100% a minimo 10% a seconda della stagione (in autunno, ad esempio, il fabbisogno idrico delle piante diminuisce).

computer disattivato, esecuzione dei programmi inibita

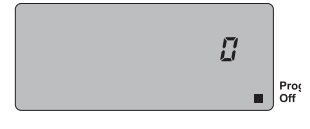

### **Funzione "maltempo" (% Run-Time = 0):**

Portando la percentuale a 0, invece, si potrà disattivare temporaneamente il computer sospendendo l'esecuzione dei programmi senza dover modificare i dati impostati.

Sul display appare il cursore ■ in corrispondenza di Prog.Off.

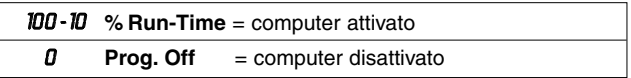

**Nota bene:** se la durata dell'irrigazione viene modificata percentualmente con **% Run-Time**, nei singoli programmi rimane visualizzata l'impostazione originaria.

Se, in fase di programmazione, si sospende l'inserimento dei dati per più di 60 secondi, il display torna al livello operativo 1 (condizione base).

Se si ha una sovrapposizione di orario dei programmi che si svolgono nel medesimo giorno, acquista priorità l'irrigazione che deve iniziare per prima e gli altri programmi non vengono eseguiti.

### **Esempio:**

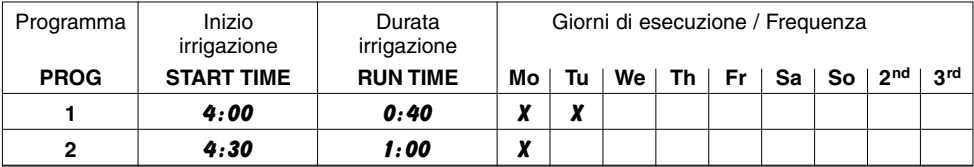

Lunedì verrà quindi eseguito solo il primo programma: il secondo verrà sospeso.

### **Controllo/modifica dei programmi**

**Funzionamento manuale** 

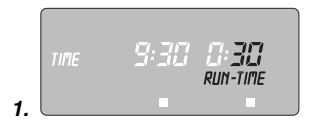

Un programma già memorizzato può essere controllato e modificato in qualunque momento senza doverlo impostare nuovamente.

- 1. Premere 2 volte il tasto **Menu** per accedere al livello operativo 3. Sul display appare il cursore lampeggiante in corrispondenza del programma **1**.
- 2. Entrare nel programma premendo il tasto **O.K. – oppure –**

selezionare il programma desiderato spostando il cursore con il tasto ▲ e confermando la scelta con il tasto **O.K.**

3. Percorrere le singole fasi del programma confermando i dati con il tasto **O.K.** o modificandoli con il tasto ▲.

**Attenzione: ogni volta che si entra in un programma già impostato, è necessario reinserire il dato relativo ai giorni d'irrigazione confermandolo con il tasto O.K.**

Indipendentemente dalla programmazione impostata, il computer può essere **comandato manualmente in qualunque momento.** E' quindi sempre possibile attivare o interrompere l'irrigazione senza intervenire sui programmi memorizzati.

1. Premere il tasto **man. On/Off** per attivare manualmente l'irrigazione.

Sul display appaiono e rimangono lampeggianti per 5 secondi la scritta *RUN TIME* e le due cifre che indicano la durata dell'irrigazione, prefissata in *30* minuti.

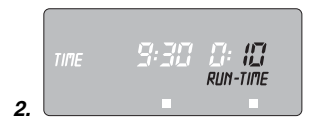

2. In alternativa ai 30 minuti predefiniti, finchè le due cifre sul display lampeggiano, la durata dell'irrigazione può essere modificata variando il dato da *0 : 0 0* a *0 : 5 9* con il tasto ▲ (nell'esempio, *1 0* minuti).

La valvola si apre e l'irrigazione ha inizio.

La durata dell'irrigazione, una volta modificata, resta in memoria, cioè resta valida anche per le successive aperture in manuale della valvola.

Attenzione: se si varia il dato impostandolo su *0 : 0 0*, la valvola viene chiusa e resta tale anche agendo sul tasto **man. On/Off** (sicurezza bambini).

Quando è in corso un'irrigazione attivata manualmente, l'eventuale programma automatico, che dovrebbe avviarsi in contemporanea, viene inibito.

**Esempio:** Un'irrigazione della durata di 30 minuti viene attivata **manualmente alle ore 9.00**. In questo caso un programma, il cui inizio **(START TIME)** è impostato **fra le 9.00 e le 9.30**, non verrà eseguito.

In qualunque momento è possibile interrompere un'irrigazione in corso, sia manuale che automatica, premendo il tasto **man. On/Off** .

La valvola si chiude e l'irrigazione ha termine. I programmi in memoria rimangono invariati.

### **Reset**

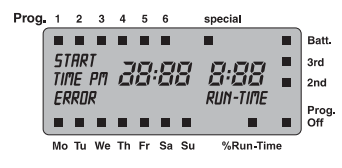

Qualora si voglia cancellare dalla memoria del computer i dati impostati, si può procedere a un reset.

→ Premere contemporaneamente i tasti ▲ e **O.K.** per un paio di secondi.

Il display visualizza per ca. 2 secondi tutti i simboli e quindi passa al livello operativo 1 (condizione base).

- Tutti i programmi vengono azzerati.
- La durata dell'irrigazione manuale viene ripristinata al dato originario di 30 minuti (*0 :30* ).
- I dati correnti impostati (ora e giorno della settimana) rimangono attivi.

## **6. Distributore automatico d'acqua (optional)**

**Impiego**

**I**

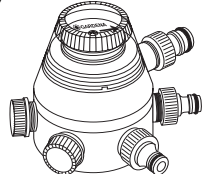

**Programmazione** 

Collegando il computer C 1060 profi al **distributore automatico d'acqua GARDENA, art. 1198**, si possono comandare in automatico fino a 6 linee d'irrigazione, attivandole in sequenza. Ciascuna linea può essere attivata una sola volta al giorno. L'impiego del distributore automatico rappresenta quindi la soluzione ideale quando la quantità d'acqua disponibile non è sufficiente per alimentare contemporaneamente tutte le linee o quando le zone da irrigare hanno un diverso fabbisogno idrico.

Il computer per irrigazione C 1060 profi è dotato di una funzione **special** che consente di programmare l'impiego automatico del

distributore d'acqua tenendo conto delle sue caratteristiche peculiari.

La funzione **special** può essere attivata solo se non sono stati impostati altri programmi d'irrigazione. In caso, effettuare un **RESET** per annullare i dati già memorizzati.

→ Premere contemporaneamente per un paio di secondi i tasti ▲ e **O.K.**

Ad ogni programma impostabile con la funzione **special** corrisponde una linea d'irrigazione in uscita dal distributore automatico. Perché questo funzioni correttamente, è necessario che tra la fine di un programma e l'inizio di quello successivo vi siano non meno di 30 minuti di pausa.

Dopo che si è attivata la funzione **special** con il tasto **O.K.** e si sono inseriti i dati del primo programma (vedi § 5. Programmazione), tutti i cicli d'irrigazione successivi vengono quindi impostati automaticamente con una pausa di 30 minuti fra uno e l'altro e una durata minima d'irrigazione di 30 secondi (il display visualizza *1* minuto).

Tale durata è indispensabile affinché il distributore automatico possa selezionare l'uscita successiva rispettando la corretta sequenza dei programmi d'irrigazione rispetto alle relative linee da alimentare.

I giorni d'irrigazione impostati per il primo programma rimangono necessariamente prefissati anche per i programmi successivi.

### **Funzione special**

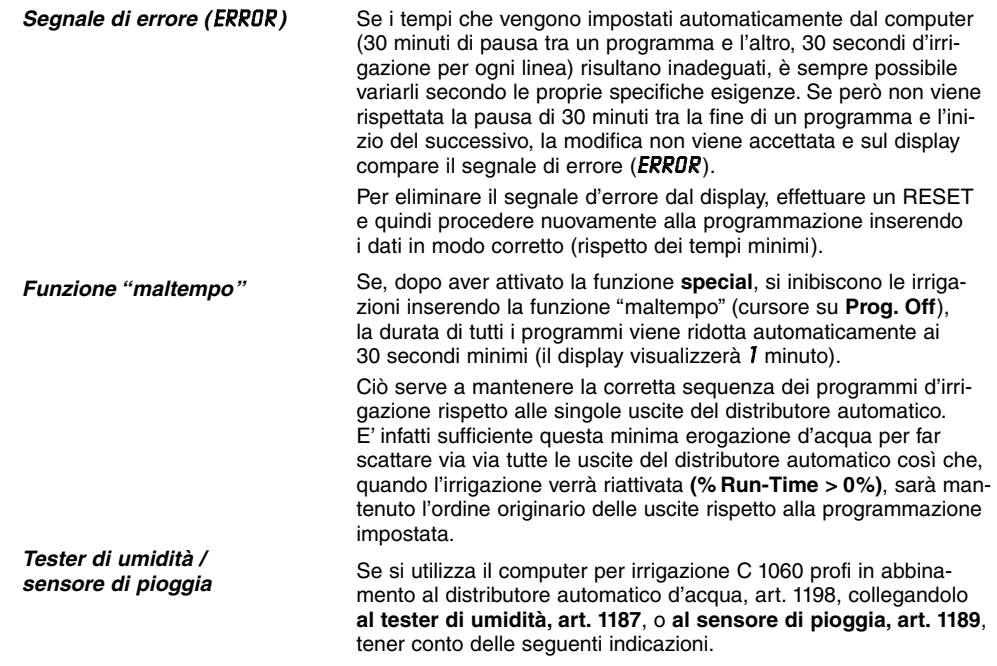

78

Quando la funzione **special** è attivata e il tester o il sensore intervengono (il terreno è già sufficientemente umido o sta piovendo), il programma in corso viene sospeso mentre la durata delle irrigazioni seguenti viene ridotta automaticamente a 30 secondi (il display visualizzerà *1* minuto).

Ciò permette al distributore automatico d'acqua di selezionare le uscite successive mantenendo la corretta sequenza dei programmi. Una volta che il tester di umidità o il sensore di pioggia daranno nuovamente via libera alle irrigazioni, la durata impostata per ciascun programma verrà automaticamente ripristinata.

## **7. Manutenzione**

### **Pulizia del filtro**

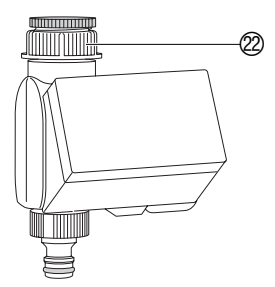

Il computer per irrigazione C 1060 profi non necessita di manutenzione. L'unico intervento da effettuarsi regolarmente è il controllo e, in caso, la pulizia del filtro.

- 1. Chiudere il rubinetto e svitare a mano la ghiera  $\mathcal D$  del computer (non usare pinze).
- 2. Esaminare il filtro: se opportuno, estrarlo ed eliminare le scorie che si sono depositate sciacquandolo bene sotto l'acqua corrente.
- 3. Ricollocare il filtro nella sua sede e riavvitare a mano la ghiera  $@$  (non usare pinze).
- 4. Riaprire il rubinetto.

# **8. Anomalie di funzionamento**

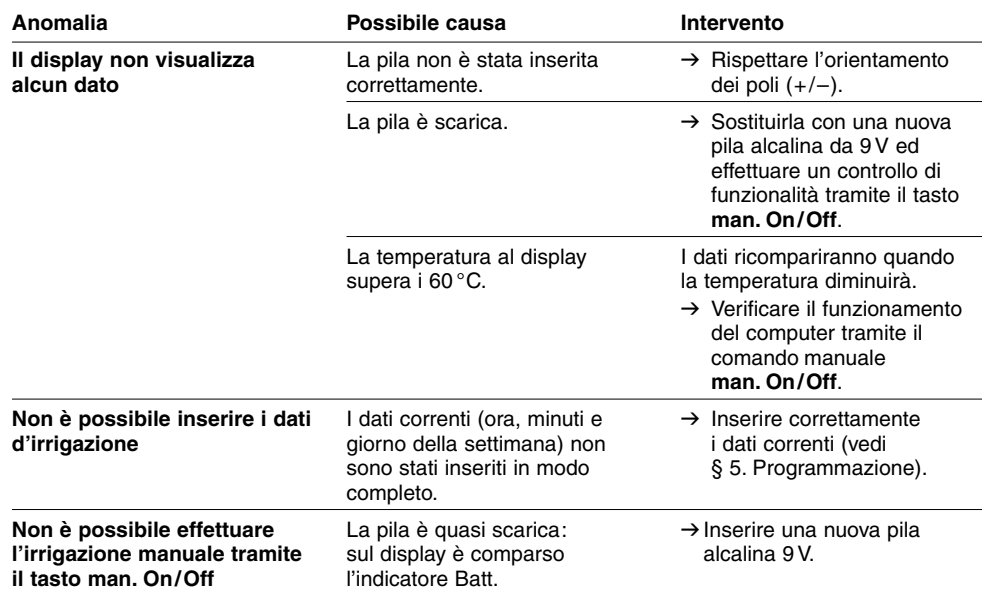

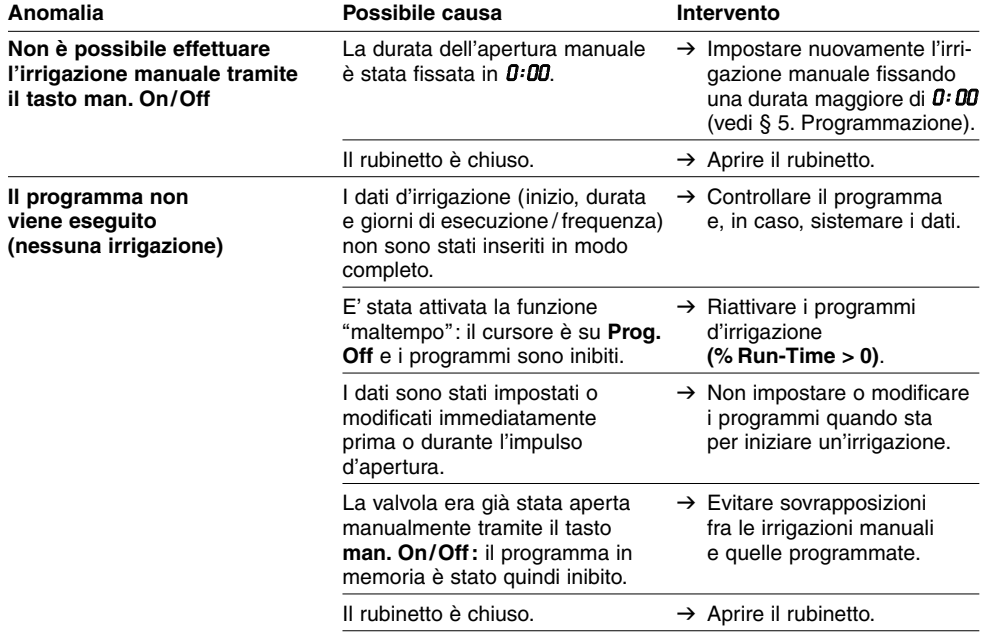

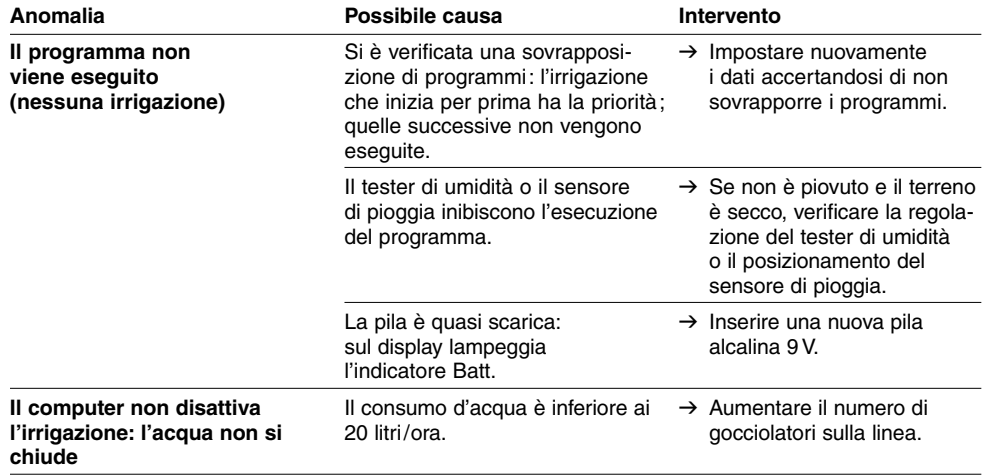

Per qualunque ulteriore anomalia di funzionamento, rivolgersi al Centro Assistenza GARDENA.

**I**

### **Smaltimento:**

(conforme a: RL2002/96/EC)

## **10. Accessori**

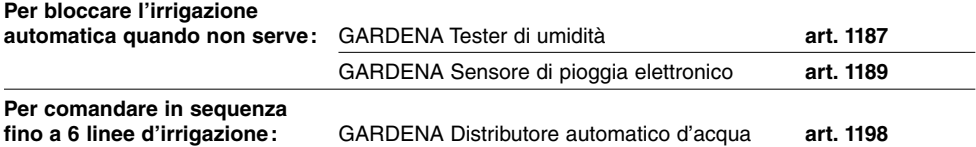

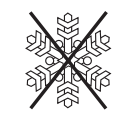

Prima dell'inverno, staccare il computer dal rubinetto e riporlo in luogo riparato dopo aver estratto la pila dal suo alloggiamento.

 $\rightarrow$  Non lasciarlo mai esposto al gelo: se l'acqua ghiaccia, provoca un danno irreparabile al corpo idraulico.

Non smaltire insieme ai normali rifiuti domestici. Utilizzare sempre gli appositi contenitori di raccolta.

# **11. Dati tecnici**

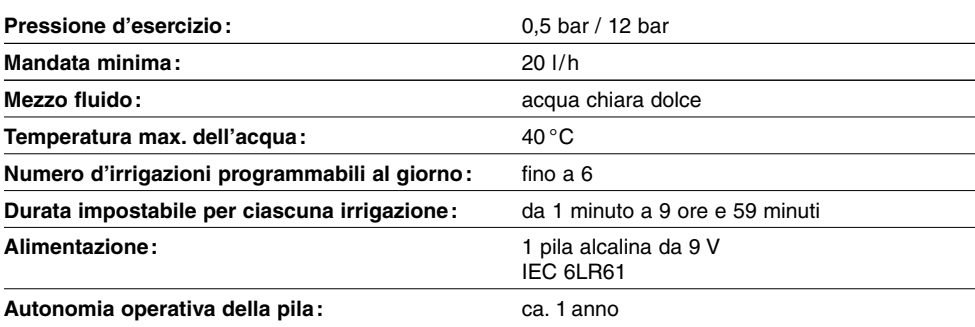

# **12. Informazioni utili**

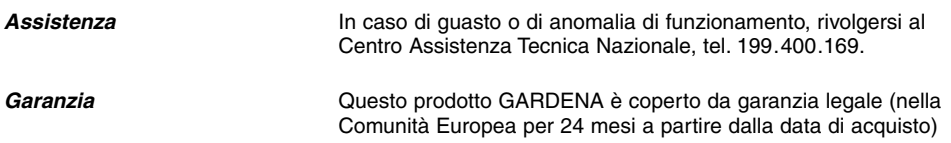

**I**

84

relativamente a tutti i difetti sostanziali imputabili a vizi di fabbricazione o di materiale impiegato. Il prodotto in garanzia potrà essere, a nostra discrezione, o sostituito con uno in perfetto stato di funzionamento o riparato gratuitamente qualora vengano osservate le seguenti condizioni:

- il prodotto sia stato adoperato in modo corretto e conforme alle istruzioni e nessun tentativo di riparazione sia stato eseguito dall'acquirente o da terzi;
- il prodotto sia stato spedito a spese del mittente direttamente a un centro assistenza GARDENA allegando il documento che attesta l'acquisto (fattura o scontrino fiscale) e una breve descrizione del problema riscontrato.

**Non rientrano nella presente garanzia eventuali danni e anomalie di funzionamento imputabili alla qualità dell'acqua o alle tubazioni (calcare, scorie, depositi di ruggine, etc.) oppure causati dall'impiego di una pila non conforme alle istruzioni o comunque montata erroneamente.**

Risulta parimenti escluso dalla garanzia qualunque danno causato dal gelo: il computer dev'essere ricoverato in luogo protetto prima che sopraggiunga l'inverno (vedi § 9. Interventi di fine stagione).

L'intervento in garanzia non estende in nessun caso il periodo iniziale.

La presente garanzia del produttore non inficia eventuali rivalse nei confronti del negoziante/rivenditore.

### D **Produkthaftung**

Wir weisen ausdrücklich darauf hin, dass wir nach dem Produkthaftungsgesetz nicht für durch unsere Geräte hervorgerufene Schäden einzustehen haben, sofern diese durch unsachgemäße Reparatur verursacht oder bei einem Teileaustausch nicht unsere Original GARDENA Teile oder von uns freigegebene Teile verwendet werden und die Reparatur nicht vom GARDENA Service oder dem autorisierten Fachmann durchgeführt wird. Entsprechendes gilt für Ergänzungsteile und Zubehör.

### **F** Responsabilité

Nous vous signalons expressément que GARDENA n'est pas responsable des dommages causés par ses appareils, dans la mesure où ces dommages seraient causés suite à une réparation non conforme, dans la mesure où, lors d'un échange de pièces, les pièces d'origine GARDENA n'auraient pas été utilisées, ou si la réparation n'a pas été effectuée par le Service Après-Vente GARDENA ou l'un des Centres SAV agréés GARDENA. Ceci est également valable pour tout ajout de pièces et d'accessoires autres que ceux préconisés par GARDENA.

### **I Responsabilità del prodotto**

Si rende espressamente noto che, conformemente alla legislazione sulla responsabilità del prodotto, non si risponde di danni causati da nostri articoli se originati da riparazioni eseguite non correttamente o da sostituzioni di parti effettuate con materiale non originale GARDENA o comunque da noi non approvato e, in ogni caso, qualora l'intervento non venga eseguito da un centro assistenza GARDENA o da personale specializzato autorizzato. Lo stesso vale per le parti complementari e gli accessori.

### N **Productaansprakelijkheid**

Wij wijzen er nadrukkelijk op, dat wij op grond van de wet aansprakelijkheid voor producten niet aansprakelijk zijn voor schade ontstaan door onze apparaten, indien deze door onvakkundige reparatie veroorzaakt zijn, of er bij het uitwisselen van onderdelen geen gebruik gemaakt werd van onze originele GARDENA onderdelen of door ons vrijgegeven onderdelen en de reparatie niet door de GARDENA technische dienst of de bevoegde vakman uitgevoerd werd. Ditzelfde geldt voor extra-onderdelen en accessoires.

## R **Πρϊν - ευθύνη**

Κάνουμε σαφές ότι, σύμφωνα με τους νόμους παραγωνής των προϊόντων, δεν είμαστε υπεύθυνοι για καμία ζημιά που προκλήθηκε από το προϊόν μας εάν δε χρησιμοποιήθηκαν για όλες τις συνδέσεις αποκλειστικά και μόνο τα γνήσια εξαρτήματα ή ανταλλακτικά της GARDENA ή αν το σέρβις δεν πραγματοποιήθηκε στο σέρβις της GARDENA. Τα ίδια ισχύουν για τα συμπληρωματικά μέρη και τα αξεσουάρ.

### D **EU-Konformitätserklärung MaschinenVerordnung (9. GSGVO) / EMVG / Niedersp. RL**

Der Unterzeichnete GARDENA Manufacturing GmbH, Hans-Lorenser-Str. 40, D-89079 Ulm, bestätigt, dass das nachfolgend bezeichnete Gerät in der von uns in Verkehr gebrachten Ausführung die Anforderungen der harmonisierten EU-Richtlinien, EU-Sicherheitsstandards und produktspezifischen Standards erfüllt. Bei einer nicht mit uns abgestimmten Änderung des Gerätes verliert diese Erklärung ihre Gültigkeit.

### F **Certificat de conformité aux directives européennes**

Le constructeur, soussigné : GARDENA Manufacturing GmbH, Hans-Lorenser-Str. 40, D-89079 Ulm, déclare qu'à la sortie de ses usines le matériel neuf désigné ci-dessous était conforme aux prescriptions des directives européennes énoncées ci-après et conforme aux règles de sécurité et autres règles qui lui sont applicables dans le cadre de l'Union européenne. Toute modification portée sur ce produit sans l'accord express de GARDENA supprime la validité de ce certificat.

### I **Dichiarazione di conformità alle norme UE**

La sottoscritta GARDENA Manufacturing GmbH, Hans-Lorenser-Str. 40, D-89079 Ulm, certifica che il prodotto qui di seguito indicato, nei modelli da noi commercializzati, è conforme alle direttive armonizzate UE nonché agli standard di sicurezza e agli standard specifici di prodotto. Qualunque modifica apportata al prodotto senza nostra specifica autorizzazione invalida la presente dichiarazione.

### N **EU-overeenstemmingsverklaring**

Ondergetekende GARDENA Manufacturing GmbH, Hans-Lorenser-Str. 40, D-89079 Ulm, bevestigt, dat het volgende genoemde apparaat in de door ons in de handel gebrachte uitvoering voldoet aan de eis van, en in overeenstemming is met de EU-richtlijnen, de EU-veiligheidsstandaard en de voor het product specifieke standaard. Bij een niet met ons afgestemde verandering aan het apparaat verliest deze verklaring haar geldigheid.

## **GB** Πιστοποιητικό συμφωνίας ΕΚ

Η υπογεγραμμένη, GARDENA Manufacturing GmbH, Hans-Lorenser-Str. 40, D-89079 Ulm, πιστοποιεί ότι τα μηχανήπι υπογεγραμμένη, ανατασκαν manufacturing απικές, ταπό συσιούς στι τες στους στις τους τους περισσους με τις<br>ματα που υποδεικνύονται κάτωθι, όταν φεύγουν από το εργοστάσιο, είναι κατασκευασμένα σύμφωνα με τις οδηγίες της Ευρωπαϊκής Κοινότητας και τα Κοινοτικά πρότυπα ασφαλείας και προδιαγραφές. Αυτό το πιστοποιητικό ακυρώνεται εάν τα μηχανήματα συναρμολογούνται χωρίς δική μας άδεια.

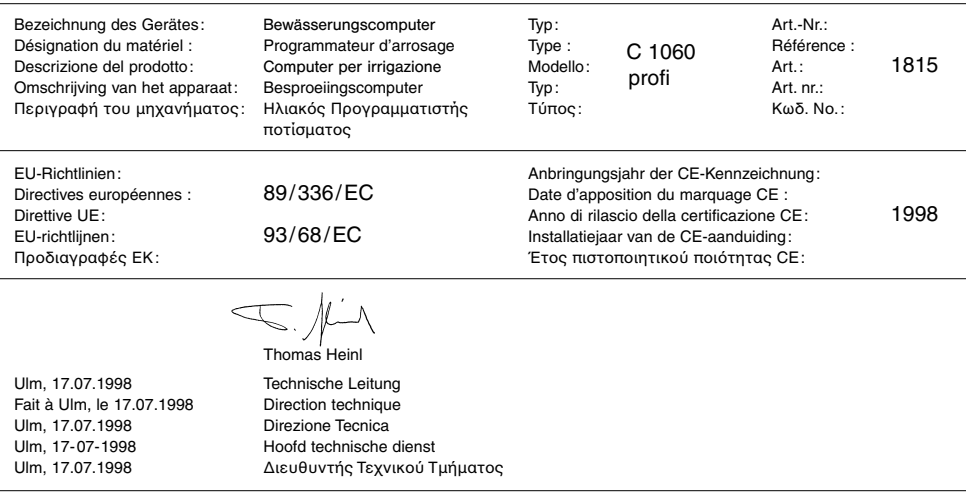

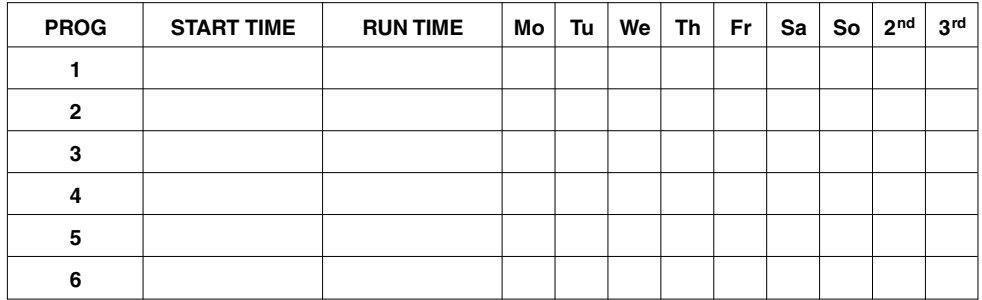

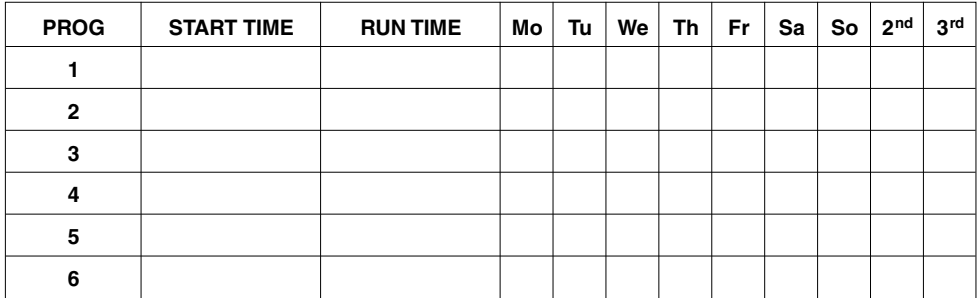

#### **Deutschland / Germany GARDENA**

Manufacturing GmbH Service Center Hans-Lorenser-Straße 40 D-89079 Ulm Produktfragen: (+49) 731 490-123 Reparaturen:  $(+49)$  731 490-290 service@gardena.com

#### **Argentina**

Argensem® S.A. Calle Colonia Japonesa s/n (1625) Loma Verde Escobar, Buenos Aires Phone: (+54) 34 88 49 40 40 info@argensem.com.ar

#### **Australia**

Nylex Consumer Products 50-70 Stanley Drive Somerton, Victoria, 3062 Phone: (+61) 1800 658 276 spare.parts@nylex.com.au

### **Austria / Österreich**

**GARDENA** Österreich Ges.m.b.H. Stettnerweg 11-15 2100 Korneuburg Tel.: (+43) 22 62 7 45 45 36 kundendienst@gardena.at

### **Belgium**

GARDENA Belgium NV/SA Sterrebeekstraat 163 1930 Zaventem Phone: (+32) 2 7 20 92 12 Mail: info@gardena.be

#### **Brazil**

Palash Comércio e Importação Ltda. Rua Américo Brasiliense, 2414 - Chácara Sto Antonio São Paulo - SP - Brasil - CEP 04715-005 Phone: (+55) 11 5181-0909 eduardo@palash.com.br

### **Bulgaria**

DENEX LTD. 2 Luis Ahalier Str. - 7th floor Sofia 1404 Phone: (+359) 2 958 18 21 office@denex-bg.com

#### **Canada**

GARDENA Canada Ltd. 100 Summerlea Road Brampton, Ontario L6T 4X3 Phone: (+1) 905 792 93 30 info@gardenacanada.com

### **Chile**

Antonio Martinic y Cia Ltda. Cassillas 272 Centro de Cassillas Santiago de Chile Phone: (+56) 2 20 10 708 garfar\_cl@yahoo.com

### **Costa Rica**

Compania Exim Euroiberoamericana S.A. Los Colegios, Moravia, 200 metros al Sur del Colegio Saint Francis - San José Phone: (+506) 297 68 83 exim\_euro@racsa.co.cr

### **Croatia**

KLIS d.o.o. Stanciceva 79, 10419 Vukovina Phone: (+385) 1 622 777 0 gardena@klis-trgovina.hr

#### **Cyprus**

FARMOKIPIKI LTD P.O. Box 7098 74, Digeni Akrita Ave. 1641 Nicosia Phone: (+357) 22 75 47 62 condam@spidernet.com.cy

### **Czech Republic**

GARDENA spol. s r.o. Řípská 20a. č.p. 1153 627 00 Brno Phone: (+420) 800 100 425 gardena@gardenabrno.cz

#### **Denmark**

GARDENA Norden AB Salgsafdeling Danmark Box 9003, S-200 39 Malmö info@gardena.dk

#### **Finland**

Habitec Oy Martinkyläntie 52 01720 Vantaa

### **France**

**GARDENA** PARIS NORD 2 69, rue de la Belle Etoile BP 57080 ROISSY EN FRANCE 95948 ROISSY CDG CEDEX Tél. (+33) 0826 101 455 service.consommateurs@ gardena.fr

### **Great Britain**

GARDENA LIK Ltd. 27-28 Brenkley Way Blezard Business Park Seaton Burn Newcastle upon Tyne NE13 6DS info@gardena.co.uk

#### **Greece**

Agrokip G. Psomadopoulos & Co.  $33$  A. Ifestou str.  $-$ Industrial Area 194 00 Koropi, Athens Phone: (+30) 210 6620225 service@agrokip.gr www.agrokip.gr

#### **Hungary**

**GARDENA** Magyarország Kft. Késmárk utca 22 1158 Budapest Phone: (+36) 80 20 40 33 gardena@gardena.hu

### **Iceland**

Ó. Johnson & Kaaber Tunguhalsi 1 110 Reykjavik ooj@ojk.is

#### **Ireland**

Michael McLoughlin & Sons Hardware Limited Long Mile Road Dublin 12

#### **Italy**

GARDENA Italia S.p.A. Via Donizetti 22 20020 Lainate (Mi) Phone: (+39) 02.93.94.79.1 info@gardenaitalia.it

#### **Japan**

KAKUICHI Co. Ltd. Sumitomo Realty & Development Kojimachi BLDG., 8F, 5-1 Nibanncyo, Chiyoda-ku, Tokyo 102-0084 m\_ishihara@kaku-ichi.co.jp Phone: (+81) 33 264 4721

#### **Luxembourg**

Magasins Jules Neuberg Boîte postale 12 L-2010 Luxembourg Phone: (+352) 40 14 01 info@neuberg.lu

#### **Netherlands**

GARDENA Nederland B.V. Postbus 50176 1305 AD ALMERE Phone: (+31) 36 521 00 00 info@gardena.nl

#### **Neth. Antilles**

Jonka Enterprises N.V. Sta. Rosa Weg 196 P.O. Box 8200, Curaçao Phone: (+599) 9 767 66 55 pgm@jonka.com

#### **New Zealand**

NYLEX New Zealand Limited Building 2, 118 Savill Drive Mangere, Auckland Phone: (+64) 9 270 1806 lena.chapman@nylex.com.au

#### **Norway**

GARDENA Norden AB Salgskontor Norge Karihaugveien 89 1086 Oslo info@gardena.no

#### **Poland**

GARDENA Polska Sp. z o.o. Szymanów 9 d 05-532 Baniocha Phone: (+48) 22 727 56 90 gardena@gardena.pl

#### **Portugal**

GARDENA Portugal Lda. Recta da Granja do Marquês Edif. GARDENA Algueirão 2725-596 Mem Martins Phone: (+351) 21 922 85 30 info@gardena.pt

#### **Romania**

MADEX INTERNATIONAL SRL Soseaua Odaii 117-123, Sector 1 Bucuresti, RO 013603 Phone: (+40) 21 352 76 03

#### **Russia / Россия**

АО АМИЛА ТТІІ ул. Моcфилмовcкая 66 117330 Моcква Phone: (+7) 095 956 99 00 amida@col.ru

#### **Singapore**

Hy - Ray PRIVATE LIMITED 40 Jalan Pemimpin #02-08 Tat Ann Building Singapore 577185 Phone: (+65) 6253 2277 hyray@singnet.com.sg

#### **Slovak Republic**

GARDENA Slovensko, s.r.o. Bohrova č. 1 85101 Bratislava Phone: (+421) 263 453 722 info@gardena.sk

### **Slovenia**

Silk d.o.o. Brodišče 15 1236 Trzin Phone: (+386) 1 580 93 00 gardena@silk.si

#### **South Africa**

**GARDENA** South Africa (Pty.) Ltd. P.O. Box 11534 Vorna Valley 1686 Phone: (+27) 11 315 02 23 sales@gardena.co.za

### **Spain**

GARDENA IBÉRICA S.L.U.  $C/$  Basauri, nº 6 La Florida 28023 Madrid Phone: (+34) 91 708 05 00 atencioncliente@gardena.es

#### **Sweden**

GARDENA Norden AB Försäljningskontor Sverige Box 9003 200 39 Malmö info@gardena.se

#### **Switzerland / Schweiz**

GARDENA (Schweiz) AG Bitziberg 1 8184 Bachenbülach Phone: (+41) 848 800 464 info@gardena.ch

#### **Turkey**

GARDENA / Dost Dis Ticaret Mümessillik A.Þ. Sanayi Çad. Adil Sokak No.1 Kartal - Ýstanbul Phone: (+90) 216 38 93 939 info@gardena-dost.com.tr

### **Ukraine / Украина**

ALTSEST JSC 4 Petropavlivska Street Petropavlivska, Borschahivka Town, Kyivo Svyatoshyn Region 08130, Ukraine Phone: (+380) 44 459 57 03 upyr@altsest.kiev.ua

### **USA**

Melnor Inc. 3085 Shawnee Drive Winchester, VA 22604 Phone: (+1) 540 722-9080 service\_us@melnor.com

1815-20.960.07/0206 © GARDENA Manufacturing GmbH D-89070 Ulm http://www.gardena.com